# Power BI

data analysis and presentation

Michael Lappenbusch

## Table of contents

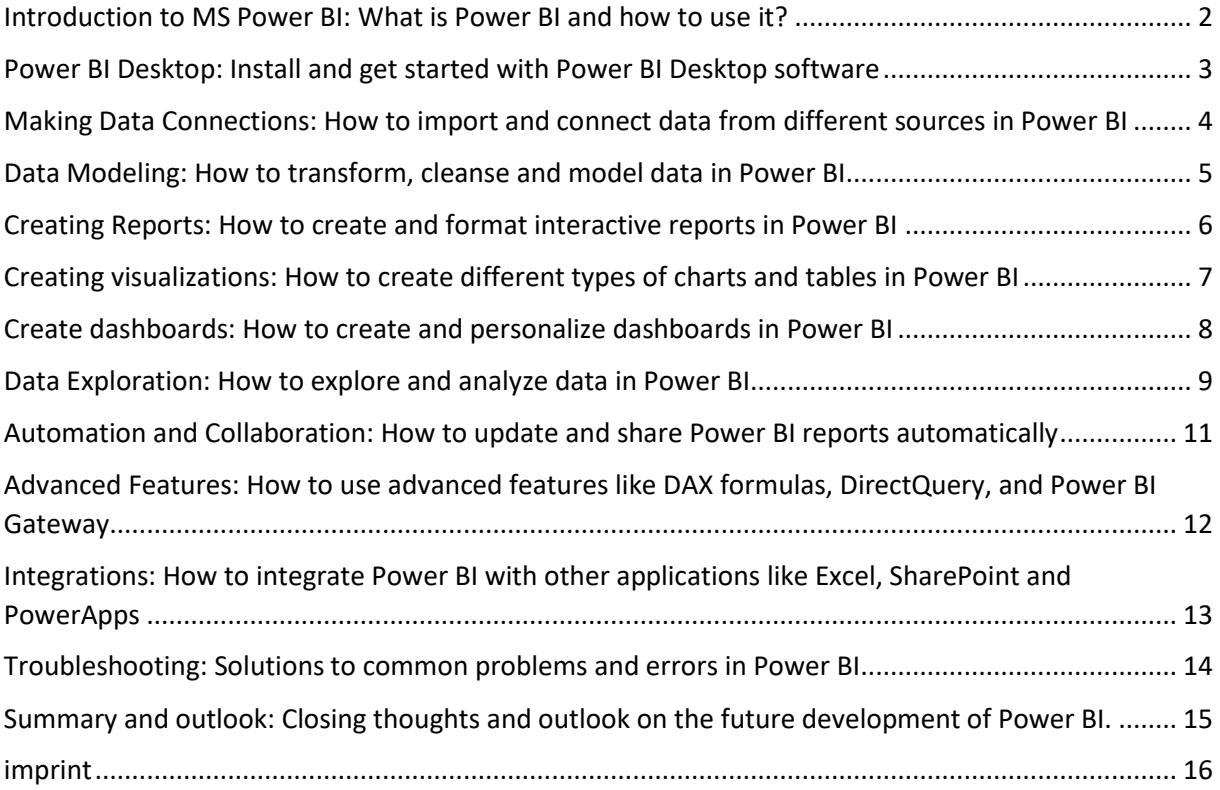

#### <span id="page-2-0"></span>Introduction to MS Power BI: What is Power BI and how to use it?

Power BI is a business intelligence platform developed by Microsoft. Power BI allows users to collect, visualize, and analyze data.

Power BI consists of several components, including Power BI Desktop (an application for building reports and dashboards), Power BI Service (a cloud-based platform for sharing and publishing reports), and Power BI Mobile (a mobile application for viewing reports on the go). .

Power BI Desktop allows users to import and connect data from various sources such as Excel, SQL Server, Analysis Services, Azure and more. It also offers a variety of visual elements like charts, tables, and maps to present the data.

Power BI Service and Mobile allow users to share created reports and dashboards with others and access the data from anywhere. Power BI Service also offers the ability to update data in real time and automatically create reports with custom sharing options.

Power BI can be used in many industries like finance, retail, healthcare and more to support business decisions and increase efficiency. For example, it can be used to track the performance of marketing campaigns, analyze financial data, and measure employee productivity.

#### <span id="page-3-0"></span>Power BI Desktop: Install and get started with Power BI Desktop software

Power BI Desktop is software developed by Microsoft to simplify data analysis and visualization. Installation is easy and can be downloaded from the official Microsoft website.

Installation:

Go to the official Microsoft website and search for "Power BI Desktop".

Click the "Download Now" link to start the installation.

Follow the on-screen instructions to complete the installation.

Getting started with Power BI Desktop:

Once installed, open the Power BI Desktop software.

Select "Get Data" from the home screen to import data. Here you can import data from various sources like Excel, CSV, SQL Server, etc.

After the data is imported, you can edit and clean it in the Power BI workspace.

Select "Report View" to visualize the imported data. Here you can create charts, tables, maps, etc.

Save your report and share it with others by publishing or exporting it.

These are the basic steps to get started working with Power BI Desktop, however there are many more features and possibilities to explore to enhance data analysis and visualization.

### <span id="page-4-0"></span>Making Data Connections: How to import and connect data from different sources in Power BI

In Power BI Desktop, you can import and connect data from different sources to create comprehensive reports and analysis. Here are the steps to create data connections in Power BI:

Launch Power BI Desktop and select Get Data from the home screen.

Select the required data source from the list. Power BI supports a variety of data sources such as Excel, CSV, SQL Server, SharePoint, Access, Oracle, MySQL, PostgreSQL and many more.

Enter the required credentials to access the data.

Select the table or worksheet you want to import and click "Load".

If you want to import multiple tables or worksheets from the same data source, you can use the "Get More" button to select more tables.

After the data is imported, you can edit and clean it in the Power BI workspace.

It is also possible to connect and combine data from different sources to create a comprehensive report. Here are the steps to join data from different sources:

Click "Connect" on the ribbon and select "Connect to other data".

Choose the data source you want to add.

Enter the credentials and select the table or worksheet you want to import.

Click Join and select the columns you want to join.

Click "OK" to connect.

There is also the possibility to manipulate and clean the data directly in Power Query (part of Power BI) before using it in Power BI.

It is important to note that Power BI does not support every type of data source, sometimes it may be necessary to convert the data to another format or use a data source supported by Power BI in order to successfully create data connections. It's also important to make sure your credentials are correct and that you can access the data you want before attempting to connect.

Another important concept when connecting data in Power BI is using relationships. Relationships allow you to combine and merge data from multiple tables or worksheets to create comprehensive reports and analysis. You can create relationships manually by selecting the columns to join, or Power BI can create relationships automatically by detecting matching column names.

Overall, Power BI makes it easy to connect data from different sources and combine data to create comprehensive reports and analysis. It is important to verify data source support, enter credentials correctly, and properly manage relationships to successfully establish data connections.

#### <span id="page-5-0"></span>Data Modeling: How to transform, cleanse and model data in Power BI

Data modeling is an important part of the work process in Power BI as it allows data to be transformed, cleaned and modeled to make it suitable for analysis and visualization. Here are some steps to model data in Power BI:

Import your data into Power BI by following the steps I outlined in my previous answer.

Use the Power Query feature to clean and transform your data. Power Query is an integral part of Power BI that allows to filter, clean, group and calculate data. You can use Power Query to remove duplicates, replace or calculate missing values, and put your data into the shape you want.

Create relationships between your tables. Relationships allow you to bring data from multiple tables together to perform complex analysis. You can create relationships manually by selecting the columns to join, or Power BI can create relationships automatically by detecting matching column names.

Create calculated columns and tables. Calculated columns and tables allow you to generate new information based on your existing data. For example, you can create a calculated column that calculates sales per unit, or a calculated table that contains top sales.

Use DAX (Data Analysis Expressions) to perform complex table-based calculations and analysis. DAX allows you to perform complex calculations such as using time intelligence functions, creating hierarchical tables, etc.

Create reports and visualizations based on your modeled data. After you've modeled your data, you can create reports and visualizations that allow you to gain important insights from your data. You can create charts, tables, maps, pivot tables, and more to visualize and analyze your data. Power BI offers a variety of visual options that allow you to present and explore your data in different ways.

Publish and share your reports and visualizations. After you create your reports and visualizations, you can publish and share them with others. Power BI provides the ability to share reports and visualizations in a variety of ways, such as publishing to the Power BI website, exporting as PDF or PPT, and more.

It is important to note that data modeling is an iterative process and it often requires transforming, cleaning, and modeling the data multiple times to get the desired results. It is also important to understand the business rules and requirements to ensure that the data being modeled is relevant for analysis and visualization.

## <span id="page-6-0"></span>Creating Reports: How to create and format interactive reports in

#### Power BI

Creating reports is an important part of working in Power BI because it allows data to be presented visually and analyzed. Here are some steps to create interactive reports in Power BI:

Open Power BI Desktop and import your data by following the steps I outlined in my previous answer.

Switch to report view by clicking "Report View" on the ribbon. Here you can create charts, tables, maps and other visual elements to present your data.

Select the desired visual element from the ribbon, for example "Chart" or "Table" and drag the desired fields onto the corresponding areas. You can also use calculated columns and tables that you created in data modeling.

Format your reports by customizing the fonts, colors, and other formatting elements. Power BI offers a variety of formatting options to make your reports more engaging and easier to read.

Create interactive elements such as drop-down menus, buttons, and links to make your reports more interactive. Power BI offers a variety of interactive elements that you can use to make your reports more interactive and make it easier to analyze the data.

Test your reports by clicking through and interacting with them to ensure they work correctly and deliver the results you want.

Save and share your reports by publishing or exporting them as I described in my previous answer.

It is important to note that creating reports is an iterative process and it often requires editing and formatting reports multiple times to get the desired results.

## <span id="page-7-0"></span>Creating visualizations: How to create different types of charts and tables in Power BI

Power BI is a business intelligence tool from Microsoft that allows you to visualize and analyze data. It offers a variety of ways to create different types of charts and tables to present your data.

Line Chart: This chart is best for showing trends over time. You can put multiple data series on a chart to enable comparisons.

Column chart: Column charts are good for comparing values, especially when it comes to absolute numbers. It can be used to represent the frequency of data points in a specific category.

Pie chart: Pie charts are particularly useful for showing proportions and ratios. They can be used to show the distribution of data points in different categories.

Bar Chart: This type of chart is best for showing comparisons between different categories. It can be used to represent the frequency of data points in a specific category.

Tables: Tables are best for presenting data in a structured way. They can be used to present detailed data in a concise form.

To create a chart or table in Power BI, you must first import your data into the tool. You can then choose from a variety of options under "Visualizations" and select the desired data points. You can then customize the display by changing colors, fonts, and other options.

## <span id="page-8-0"></span>Create dashboards: How to create and personalize dashboards in

#### Power BI

Power BI offers the possibility to create interactive dashboards that present data from different sources in a clear form. To create a dashboard in Power BI, you must first import your data into the tool. You can then do the following:

Create a new page in the dashboard: To do this, click on the plus icon in the navigation bar and select "Add page".

Add visualizations: From the Visualizations menu, select the charts and tables you want and drag them onto the newly created page.

Customize the visualizations: You can customize how the visualizations look by changing colors, fonts, and other options.

Adding filters: You can add filters to segment and filter the data displayed.

Adding interactivity: You can add interactivity by creating links between the different visualizations.

Formatting the dashboard: You can customize the layout of the dashboard by changing the size and position of each visualization.

Personalize the dashboard: You can personalize the dashboard by adding your own theme and colors.

Publish the Dashboard: Once you are happy with your dashboard, you can publish it for other users to view.

There are many ways to personalize Power BI dashboards and tailor them to the needs of your business or organization. For example, you can add custom color schemes, fonts, images, and logos to align the dashboard with your branding guidelines. Drill-through, KPI, and alerts capabilities can also be added to improve the interactivity and functionality of the dashboard.

#### <span id="page-9-0"></span>Data Exploration: How to explore and analyze data in Power BI

Power BI offers a variety of ways to explore and analyze data. Some of the key data exploration features in Power BI are:

Import data: You can import data from various sources such as Excel, CSV, SQL Server, SharePoint and many others. Power BI also supports connecting to live data sources such as Azure SQL or Power BI datasets.

Data cleaning: After the data has been imported, you can clean and prepare it by removing duplicates, cleaning data and deleting unnecessary columns.

Creating relationships: You can create relationships between different tables to better segment and analyze the data.

Creating calculations: Power BI offers a variety of ways to perform calculations on your data, e.g. with DAX (Data Analysis Expressions) formulas or with Power Query.

Creating visualizations: You can create different types of charts and tables to present your data, such as line charts, column charts, pie charts, and tables.

Using filters: You can use filters to select and analyze specific data points.

Using pivot tables: You can use pivot tables to group and analyze the data according to various criteria.

Use Power BI models: You can use Power BI models to perform complex analysis and make forecasts.

Creating dashboards: You can create dashboards to present and share the data in a concise form.

Sharing results: You can share the results of your analysis with other users by publishing a dashboard or report.

By using these features, you can deeply explore and analyze your data in Power BI to gain valuable insights and make decisions. Power BI is a flexible and powerful tool that allows you to explore and analyze data in a variety of ways. Another useful feature of Power BI is the ability to create custom metrics and metrics to measure and track specific aspects of your data.

Another important element of Power BI is the ability to update and monitor the data in real-time. You can set up automated updates to ensure your data is always up to date.

Power BI also offers a variety of visual filtering options that allow you to filter and segment your data based on specific criteria to examine specific aspects.

Another useful feature of Power BI is the ability to explore and analyze data across multiple dimensions. You can present the data in different views, such as 2D or 3D, to highlight different aspects of the data.

Overall, Power BI offers a variety of ways to explore and analyze data. By using Power BI, you can delve deeply into your data to gain valuable insights and make decisions.

## <span id="page-11-0"></span>Automation and Collaboration: How to update and share Power BI reports automatically

Power BI offers multiple automation and collaboration features to automatically update and share reports. Some of these features are:

Automated updates: You can set up automated updates to ensure your data is always up to date. You can schedule refreshes to refresh the data at specific times or intervals.

Power BI dataset: You can use the Power BI datasets to centrally store and share the data. This allows multiple users to access the same data and use it in their own reports.

Power BI reports: You can create and share Power BI reports to share the results of your analyzes with other users. You can publish and share reports for other users to view and interact with.

Power BI dashboards: You can create and share Power BI dashboards to present a summary of the key results of your analysis. Dashboards can also be shared with other users so they can track the data in real-time.

Power BI apps: You can use Power BI apps to package and distribute reports and dashboards. With a Power BI app, users can access your reports and dashboards from any device.

Power BI Gateway: You can use the Power BI Gateway to bring data from on-premises systems into Power BI.

Power BI also provides the ability to control access rights and editing permissions for reports and dashboards to ensure only authorized users have access to the data. This enables better control and monitoring of data and facilitates collaboration and decision-making within an organization.

## <span id="page-12-0"></span>Advanced Features: How to use advanced features like DAX formulas, DirectQuery, and Power BI Gateway

Power BI offers a variety of advanced features that make it possible to perform more complex analyzes and present the data in a better way. Some of these features are:

Data Analysis Expressions (DAX) Formulas: DAX is a formula language used in Power BI to perform calculations on the data. You can use DAX formulas to perform complex calculations, such as creating custom metrics and measures.

DirectQuery: DirectQuery is a function that allows accessing the data in real time instead of importing it beforehand. With DirectQuery, you can process large amounts of data and analyze the most recent data without the risk of delays or inconsistencies.

Power BI Gateway: The Power BI Gateway allows you to bring data from on-premises systems into Power BI. You can import data into Power BI from your on-premises network or from a cloud-based service such as SharePoint or SQL Server.

Power BI models: Power BI models allow you to perform complex analysis and make forecasts. You can use Power BI models to do things like time-series analysis, forecast future developments, and create statistical models.

R scripts and Python scripts: Power BI supports the use of R and Python scripts, which allows to expand the possibilities of analysis and modeling. You can use R and Python scripts to perform statistical analysis, build machine learning models, and process complex data structures.

Custom Visuals: With Power BI Custom Visuals, you can integrate your own or community-created visualizations into your reports and dashboards to customize how the data is presented.

Power Automate: Power Automate (formerly known as Microsoft Flow) can be used to automate workflows and trigger actions when specific events occur, such as creating a new report or updating a spreadsheet.

These are just some of the advanced features Power BI offers. By using these features, you can deepen your analysis and plot and present the data in more complex ways.

### <span id="page-13-0"></span>Integrations: How to integrate Power BI with other applications like Excel, SharePoint and PowerApps

Power BI offers a variety of ways to integrate with other applications to improve data analysis and presentation. Some of these integrations are:

Excel: Power BI and Excel work well together as Excel is the most commonly used application to manage data. You can import data from Excel spreadsheets or connect to an Excel file for real-time data access.

SharePoint: You can integrate Power BI with SharePoint to import data from SharePoint lists and documents, and embed reports and dashboards on SharePoint pages.

PowerApps: PowerApps is a platform for building custom business applications that integrates perfectly with Power BI. You can use PowerApps to collect and process data from Power BI reports and dashboards.

Power Automate: Power Automate (formerly known as Microsoft Flow) allows you to automate workflows and trigger actions when specific events occur, such as creating a new report or updating a spreadsheet.

Azure: Power BI also integrates with Azure to import and analyze data from Azure services such as Azure SQL, Azure Data Lake, and Azure Data Factory.

SQL Server: Power BI also integrates with SQL Server to import and analyze data from SQL Server tables.

Power BI Gateway: Power BI Gateway allows you to bring data from on-premises systems into Power BI.

These integrations allow you to collect and analyze data from various sources and share the results of your analyzes with other applications and services. This facilitates collaboration and decisionmaking within an organization.

### <span id="page-14-0"></span>Troubleshooting: Solutions to common problems and errors in Power BI

Power BI is a powerful tool for data analysis and presentation, but like any application, problems and errors can occasionally occur. Here are some solutions to common problems and errors in Power BI:

Connection error: If you have problems connecting to a data source, please check whether the data source is reachable and whether the credentials are correct.

Errors loading data: If you have problems loading data, please check whether the data source is reachable and whether the data is in the expected structure.

Errors when creating reports: If you have problems when creating reports, please check whether the data source is configured correctly and whether the data is in the expected structure.

Errors publishing reports: If you are having problems publishing reports, please check that you have the required permissions to publish reports and that the report is configured correctly.

Error embedding reports: If you are having problems embedding reports, please check that you have the necessary permissions to embed reports and that the report is configured correctly.

Performance Issues: If you are experiencing performance issues, please review the amount of data and complex calculations you are performing in your report and whether there are ways to reduce the amount of data.

Errors when creating dashboards: If you have problems creating dashboards, please check whether the data source is configured correctly and whether the data is in the expected structure.

There are also many resources on the web, such as the Power BI community and the Power BI documentation, that can help you troubleshoot problems and errors. It's also a good idea to contact Microsoft technical support if you have problems that you can't solve yourself.

## <span id="page-15-0"></span>Summary and outlook: Closing thoughts and outlook on the future development of Power BI.

Power BI is a powerful data analysis and presentation application that enables users to collect, analyze and present data from various sources. It offers a variety of features, from simple charts and tables to advanced features like DAX formulas and DirectQuery. It also has a variety of ways to integrate with other applications like Excel, SharePoint, and PowerApps.

Power BI has evolved rapidly in recent years and will continue to offer new features and capabilities in the future. Some of the future developments that are expected are:

Expanded AI functionality: Power BI will likely continue to expand its AI functionality to provide users with additional analytical and forecasting capabilities.

Automated analytics: Power BI is likely to introduce automated analytics to empower users to make faster, more accurate decisions.

Expanded data integration: Power BI is likely to offer more ways to integrate and analyze data from disparate sources.

Expanded collaboration: Power BI is likely to offer more ways to collaborate and share data and analytics.

Enhanced security: Power BI is likely to introduce enhanced security features to further protect the data and analytics and improve data security.

Overall, Power BI is a powerful tool that enables users to collect, analyze, and present data effectively. With its advanced features and integrations, it offers numerous opportunities to deepen analysis and improve decision-making. As Power BI evolves in the future, there will be even more ways to improve data analysis and presentation even further.

#### <span id="page-16-0"></span>imprint

This book was published under the

**Creative Commons Attribution-NonCommercial-NoDerivatives (CC BY-NC-ND) license** released.

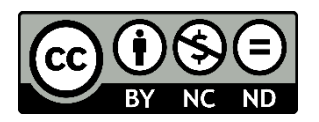

This license allows others to use and share the book for free as long as they credit the author and source of the book and do not use it for commercial purposes.

Author: Michael Lappenbusch E-mail: [admin@perplex.click](mailto:admin@perplex.click) Homepage: [https://www.perplex.click](https://www.perplex.click/) Release year: 2023